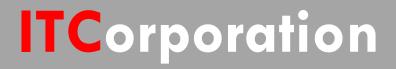

# SecureFirst

Configuring Site-to-Site VPN over OSPF using Command Line KNOWLEDGE DATABASE

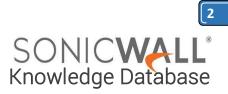

# Configuring Site-to-Site VPN

## over OSPF using Command Line

**OBJECTIVE:** Configuring site-to-site VPN over OSPF. The routing protocols can you used carry the traffic across the VPN and will provide seem less inter connectivity from one site to another seamlessly.

### WHY SHOULD WE CONFIGURE SITE-TO-SITE VPN OVER OSPF?

OSPF over VPN is required if we are running OSPF inside our network and we need to extend the OSPF network to the other end of the site as well.

By configuring the OSPF over VPN dynamically the sites can be added to route the VPN traffic.

### Procedure:

Provide detailed instructions; for example:

### Step 1: VPN CONFIGURATION IN COMMAND-LINE:

| SITE-A CONFIGURATION                     | SITE-B CONFIGURATION                     |
|------------------------------------------|------------------------------------------|
| vpn policy tunnel-interface SiteATOSiteB | vpn policy tunnel-interface SiteBTOSiteA |
| enable                                   | enable                                   |
| gateway primary 1.1.1.1                  | gateway primary 1.1.1.2                  |
| auth-method shared-secret                | auth-method shared-secret                |
| shared-secret XXXXXXXXXXXXXXXXXXXXXX     | shared-secret XXXXXXXXXXXXXXXXXXXXXX     |
| exit                                     | exit                                     |
|                                          |                                          |
| proposal ike exchange main               | proposal ike exchange main               |
|                                          |                                          |
| proposal ike encryption triple-des       | proposal ike encryption triple-des       |
| proposal ike authentication sha1         | proposal ike authentication sha1         |
| proposal ike dh-group 2                  | proposal ike dh-group 2                  |
| proposal ike lifetime 28800              | proposal ike lifetime 28800              |
| proposal ipsec protocol esp              | proposal ipsec protocol esp              |
| proposal ipsec encryption triple-des     | proposal ipsec encryption triple-des     |
| proposal ipsec authentication sha1       | proposal ipsec authentication sha1       |
| proposal ipsec dh-group none             | proposal ipsec durinification shar       |
| proposal ipsec lifetime 28800            | proposal ipsec lifetime 28800            |
| keep-alive                               | keep-alive                               |
|                                          |                                          |
| bound-to interface X1                    | bound-to interface X1                    |
| allow-advanced-routing                   | allow-advanced-routing                   |
| no transport-mode                        | no transport-mode                        |
| exit                                     | exit                                     |
|                                          |                                          |

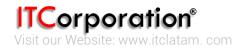

Calle 146 #7-64. Bogotá D.C. Colombia +57 1 466 0599 / +57 315 786 8258 sales@itclatam.com / tss@itclatam.com REV 1.01

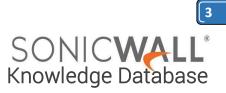

### Step 2: CONFIGURING OSPF OVER VPN:

| SITE-A CONFIGURATION      | SITE-B CONFIGURATION      |
|---------------------------|---------------------------|
| router ospf               | router ospf               |
| ospf router-id 1.1.1.1    | ospf router-id 1.1.1.1    |
| network 1.1.1.0/24 area 0 | network 1.1.1.0/24 area 0 |
| default-metric 10         | default-metric 10         |
| ļ                         | 1                         |
| end                       | end                       |
|                           |                           |

### Step 3: VERIFICATION:

- 1. When configuring OSPF please make sure the MTU value is configured correctly on the interface or else the OSPF neighbor negotiation will be stuck in 2-way and the OSPF neighbor ship will never reach FULL state.
- 2. The MTU value can be ignored on the SonicWall by setting the **ip ospf mtu-ignore**.

| SITE-B CONFIGURATION           |                                                                                        |
|--------------------------------|----------------------------------------------------------------------------------------|
| interface TI: SiteATOSiteB     |                                                                                        |
| ip ospf network point-to-point |                                                                                        |
| ip ospf mtu 1500               |                                                                                        |
| OR                             |                                                                                        |
| ip ospf mtu-ignore             |                                                                                        |
|                                | interface TI: SiteATOSiteB<br>ip ospf network point-to-point<br>ip ospf mtu 1500<br>OR |

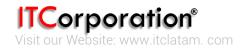